# Jeu de Pong : Python-Tkinter

Nous allons réaliser un jeu de Ping-Pong avec 2 joueurs : la balle peut rebondir sur les 4 bords du terrain. Si elle touche les bords à droite ou à gauche, le score d'un des joueurs est augmenté de 1. Nous programmons ce jeu avec le module tkinter.

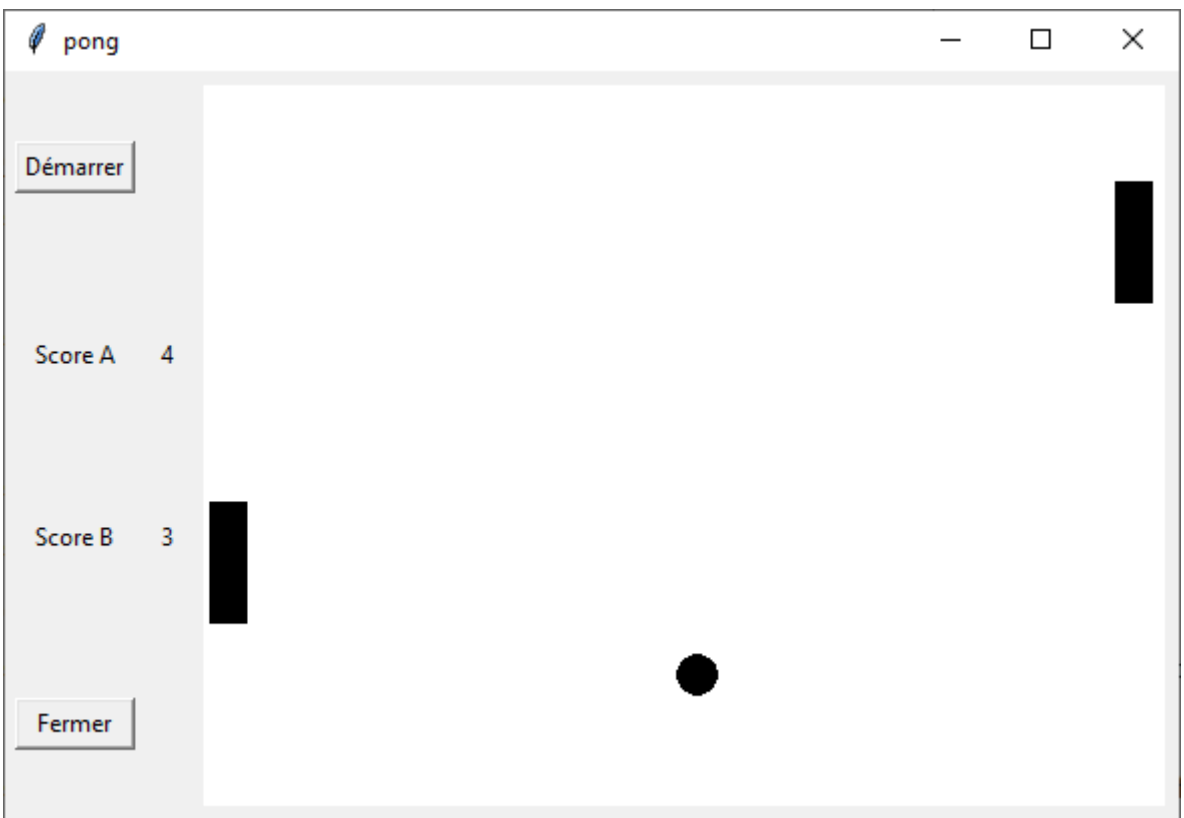

Notre programme aura la structure suivante :

**import tkinter as tk**

**import traceback**

**import winsound**

**try :**

**#définition de toutes les fonctions utilisées**

**---**

**#définition de l'interface de l'application**

**---**

```
ecran.mainloop()
```
**except:**

 **traceback.print\_exc()**

**finally:**

**ecran.quit()**

## **Création de l'interface de l'application : #Incréments pour le déplacement de la balle**

 **dx = 5 #on peut jouer sur ces valeurs pour modifier la vitesse de la balle**

 $dv = 3$ 

 **#score du joueur A et B**

 $\mathbf{s} \mathbf{c} \mathbf{A} = \mathbf{0}$ 

 $s c B = 0$ 

**#création de la fenêtre de l'application**

 **ecran=tk.Tk()**

```
 ecran.title("pong")
```
 **#bouton pour lancer le jeu**

 **demarrer=tk.Button(ecran,text="Démarrer", command = debutPartie)**

```
 demarrer.grid(row=0,column=0, padx = 5, pady = 5)
```

```
 #Labels Score A
```
 **LabelScoreA= tk.Label(ecran, text="Score A" )**

```
 LabelScoreA.grid(row=1,column=0, padx = 5, pady = 5)
```

```
 textA=tk.StringVar()
```
 **textA.set("0")**

 **ScoreA= tk.Label(ecran, textvariable=textA )**

```
ScoreA.grid(row=1,column=1, padx = 5, pady = 5)
```
#### **#Labels Score B**

```
 LabelScoreB= tk.Label(ecran, text="Score B" )
LabelScoreB.grid(row=2,column=0, padx = 5, pady = 5)
textB=tk.StringVar()
```
 **textB.set("0")**

 **ScoreB= tk.Label(ecran, textvariable=textB )**

 **ScoreB.grid(row=2,column=1, padx = 5, pady = 5)**

 **#bouton pour fermer la fenêtre**

 **finPartie=tk.Button(ecran,text="Fermer",command = finPartie)**

 **finPartie.grid(row=3,column=0,sticky='ew', padx = 5, pady = 5)**

 **#un canvas pour notre pong**

 **fond = tk.Canvas(ecran, width=480,height=360,bg="white")**

```
 fond.grid(row=0,column=2, rowspan=4, padx = 5, pady = 5)
```
**#Dessiner les raquettes sur le fond** 

**#(coordonnées x,y en haut à gauche et x,y en bas à droite)**

 **raquetteA = fond.create\_rectangle(5,150,23,210,fill="black")**

 **raquetteB = fond.create\_rectangle(457,150,475,210,fill="black")**

 **#créer une balle: x,y point en haut à gauche du rectangle contenant le cercle**

 **#puis x,y du point en bas à droite du rectangle contenant le cercle**

```
balle = fond.create_oval(240,180,260,200,fill='black')
```
#### **Les fonctions liées aux deux boutons**

```
 def debutPartie() :
    gestionBalle() #gère le déplacement de la balle
```
 **def finPartie() : ecran.quit()**

# **La gestion des raquettes**

La raquette de gauche sera déplacée vers le haut ou le bas par les touches a et w

La raquette de droite sera déplacée vers le haut ou le bas par les touches flèche haut et flèche bas.

#lier l'écran aux évènements clavier pour déplacer les raquettes

 **ecran.bind("<Up>",raquetteB\_up)**

 **ecran.bind("<Down>",raquetteB\_down)**

 **ecran.bind("<a>",raquetteA\_up)**

 **ecran.bind("<w>",raquetteA\_down)**

Les fonctions appelées lorsque l'une de ces touches est appuyée.

Voir la fonction move du widget canvas : <http://tkinter.fdex.eu/doc/caw.html#Canvas.move>

 **def raquetteB\_up(event):**

 **fond.move(raquetteB,0,-20)**

 **def raquetteB\_down(event):**

 **fond.move(raquetteB,0,+20)** 

**def raquetteA\_up(event):**

 **fond.move(raquetteA,0,-20)**

**def raquetteA\_down(event):** 

**fond.move(raquetteA,0,+20)**

### **La gestion de la balle**

La balle est gérer dans la fonction gestionBalle appelée lorsqu'on clique sur le bouton « Démarrer ».

Voir les méthodes after applicable à n'importe quel widget : <http://tkinter.fdex.eu/doc/uwm.html#after>

et coords d'un canvas<http://tkinter.fdex.eu/doc/uwm.html#after>

**def gestionBalle():**

 **"""fonction qui assure le déplacement de la balle**

 **et test si elle heurte un bords ou une raquette"""**

 **global dx, dy**

 **global scA, scB**

 **#déplacement balle** 

 **fond.move(balle,dx,dy)**

 **#test des bords : à gauche**

 **if fond.coords(balle)[0]<2:**

 **dx\*=-1**

 **scB+=1**

 **textB.set(str(scB))**

 **#test des bords : à droite** 

 **if fond.coords(balle)[2]>478:**

 **dx\*=-1**

 **scA+=1**

```
 textA.set(str(scA))
```
 **#test des bords : en haut** 

 **if fond.coords(balle)[1]<2:**

 **dy\*=-1** 

 **winsound.PlaySound("snap.wav",winsound.SND\_ASYNC)**

 **#test des bords : en bas** 

 **if fond.coords(balle)[3]>358:**

 **dy\*=-1**

 **winsound.PlaySound("snap.wav",winsound.SND\_ASYNC)**

#### **#test collision avec raquettes: raquette A (à gauche)**

 **if fond.coords(balle)[0]< 23 and fond.coords(balle)[1]> fond.coords(raquetteA)[1] and fond.coords(balle)[1]< fond.coords(raquetteA)[1]+60:**

 **dx\*=-1**

 **winsound.PlaySound("pop.wav",winsound.SND\_ASYNC)**

 **fond.move(balle,dx+2,dy)**

 **#test collision avec raquettes: raquette B (à droite)** 

 **if fond.coords(balle)[0]> 437 and fond.coords(balle)[1]> fond.coords(raquetteB)[1] and fond.coords(balle)[1]< fond.coords(raquetteB)[1]+60:**

 **dx\*=-1**

 **winsound.PlaySound("pop.wav",winsound.SND\_ASYNC)**

 **fond.move(balle,dx+2,dy)**

**#la fonction s'appelle elle-même toutes les 50 ms** 

 **fond.after(50,gestionBalle)**